# Colorado School of Mines Enrollment/Waiver Process User Guide

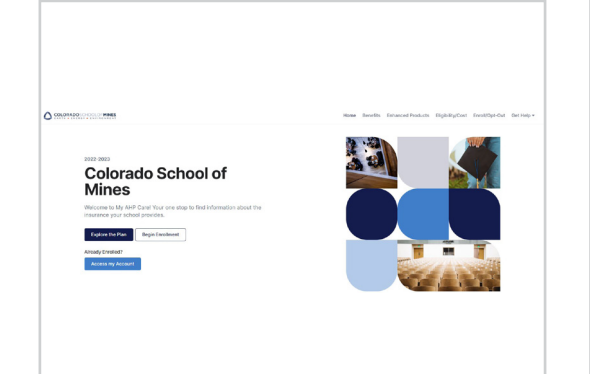

Go to csm.myahpcare.com and click<br>on the Enroll/Opt-Out tab.

All are automatically enrolled in College School of Mines' (CSM) Student Health Insurance Financial construction in comparation in the main of the country of the Planck Hamiltonial charge,<br>Planck Hill'). The insurance charge will appear on students' accounts as an additional charge,<br>soparate from tuition and ot waiver may be submitted.

To be eligible for a waiver of enrollment in the SHIP, Colorado School of Mines requires that students provide ovidence of coverage that meets University requirements (see below). Please<br>be advised that the waiver request will be reviewed for compliance and verified active with the<br>insurance carrier. Notification o students' Mines email addresses within seven business days.

## **Domestic Students and Athletes**

To qualify for a waiver, your health insurance plan must meet the requirements as listed below .<br>Medical coverage must be active.

2. Medical coverage must have a lifetime maximum benefit of at least \$2,000,000 (with no<br>yearly or per condition maximum benefit that would reduce coverage). 1. Contains no exclusions (or waiting periods) for pre-existing conditions 2. Includes prescription drug benefits (prescription discount cards will not be

 $\label{prop:optimal} {\it L.~nonlocable for the pretrivial representation of a second set, and a second set is a second set. In the other hand, the last set is a second set, and the last set is a second set. In the other hand, the last set is a second set, and the last set is a second set. In the other hand, the first set is a second set, and the first set is a second set. In the other hand, the first set is a second set, and the first set is a second set. The first set is a second set, the first set is a second set, and the first set is a second set. The first set is a second set, the first set is a second set, and the first set is a second set. The first set is a second set, the first set is a second set, and the first set is a second set. The first set is a second set, the first set is a second set, and the first set is$ 

If your plan meets the above criteria and you wish to waive enrollment from the Student<br>Health Insurance Plan, please acquire an electronic copy of the front and back of your<br>Insurance ID card card. (If further Information

vour full insurance policy. This document is a multi-page document that provides a detailed jues par monumental paragram to the amounts, copyright constraints and percent.<br>Hospital benefits, surgery benefits, mental health benefits, etc.). Select the appropriate lin below to submit your waiver request. Once you login, select the 'WAIVE' button under the "I Already Have Insurance" section

### **International Students** To qualify for a walver, your health insurance plan must meet the requirements as listed below.

1. Student is sponsored by a government or embassy (They provide for your schooling and 

3. Medical coverage must be ACA Compliant:

- Provide the Essential Minimum Benefits required by the PPACA with no annual or lifetime limits. A list of the Essential Minimum Benefits can be found here: https://www.healthcare.gov/glossary/e ential-health-benefits
- Contains no exclusions (or waiting periods) for pre-existing conditions.
- Covers 100% of Preventive Care as defined by the PPACA. A list of these preventive services can be found here: https://www.healthcare.gov/coverage/preventive-carebenefits/
- · Includes prescription drug benefits (prescriptio
- accepted as coverage).

lineuries as seriously;<br>Includes mental health care benefits of at least <u>20</u> outpatient visits for mental health care services and at least 30 days of inpatient mental health care services, including emergency psychiatric admissions

# NOTE: Travel plans are not acceptable

If your plan meets the above criteria and you wish to waive enrollment from the Student Health Insurance Plan, please acquire an electronic copy of the front and back of your insurance ID card, your full policy document, and a scanned copy of your medical evacuation and repatriation coverage (if you have this coverage). Select the appropriate link below to submit your waiver request. Once you login, select the 'WAIVE' button under the "I Already Have Insurance" section.

Review the criteria and click on your classification<br>to waive or enroll.

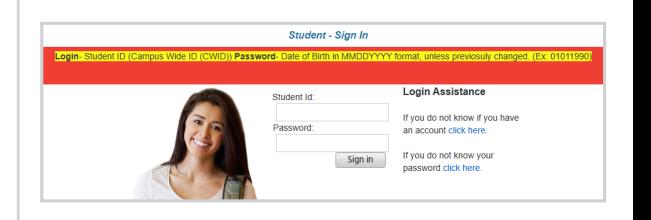

Log in to the waiver system using the following:

Login: Student ID Number (8 Digit CWID)

Password: Birth Date (mmddyyyy format), unless you previously<br>changed your password

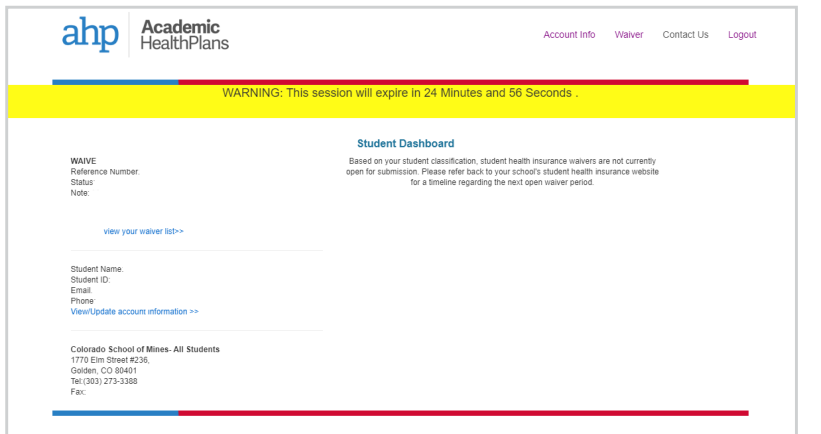

Select the blue button to waive coverage or the green button to enroll in the insurance plan. You will have 25 minutes to complete your waiver submission before the system times out.

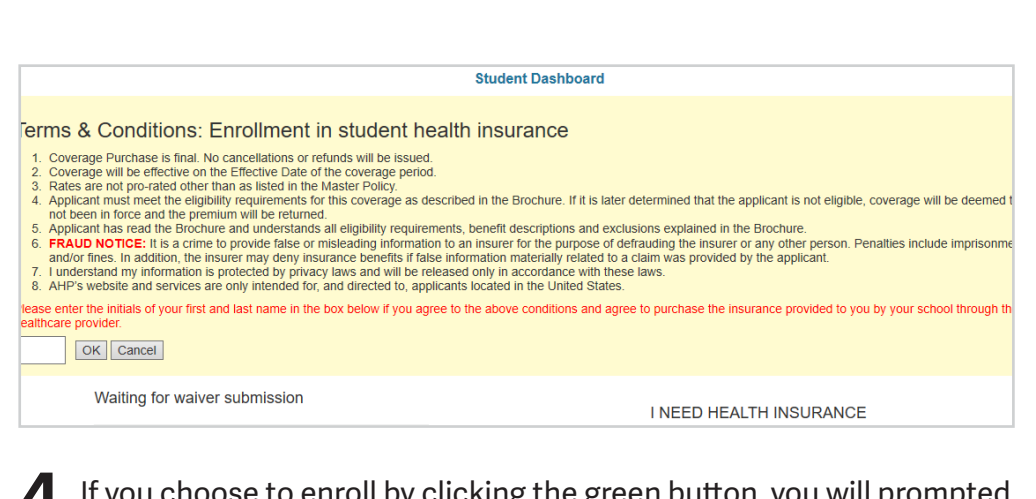

If you choose to enroll by clicking the green button, you will prompted to read the Terms and Conditions and enter your initials.

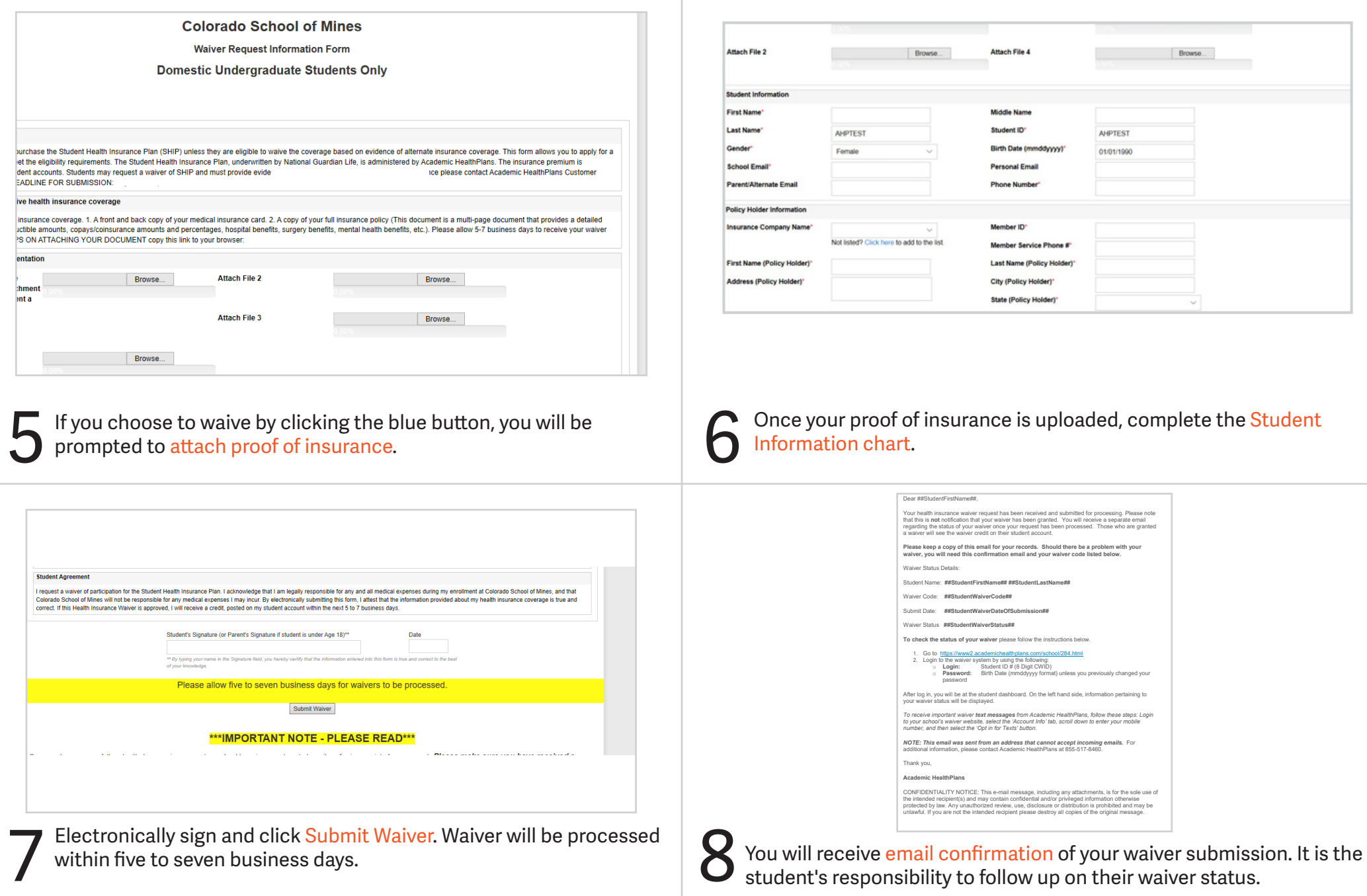

# Questions? Please go to [csm.myahpcare.com](http://csm.myahpcare.com) and click on the "Get Help" dropdown